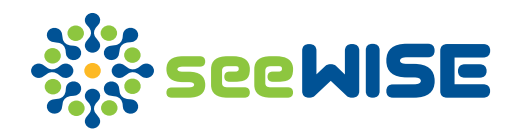

# Product Release Notes seeWISE 3.00

released on 10-Apr-2020

Authorized by

Digitally signed by Dharmendra S Reason: Approved for release Date: 2020.10.06 16:09:38 +05'30'

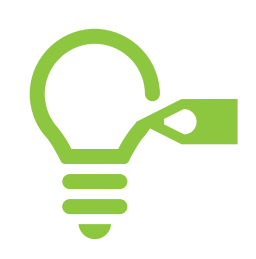

#### New features

- Operational metrics based visualizations
	- Added a set of visualizations to explore operational metrics, like, queries (aging, trend, progress), review status (SDV, CRA Review, Data Review, Lock, Signature, etc.), and time lapse of data entry for visits. Also, ability to browser data, create listings, and add data checks are included.
- 'Subject Visits' tab in 'Subject Status' report modules
	- § A new bar plot that displays the number of subjects who have made it to each visit has been added.
- 'Range By Subject' tab for all 'Findings' report modules
	- § A new line plot to display value of a particular test (from any findings module) for all subjects across visits, with an option to display values from two different tests for a particular subject across visits, has been added.
- 'Change from Baseline' tab for all 'Findings' report modules
	- § A new box plot to display the change from baseline value of a particular test across visits has been added.
- Included 'Information' and 'Warning' for each module and tab
	- Information icon available at the top right corner will provide details about each tab, like, purpose, data transformations (if any), and other usage related aspects.
	- Warnings icon will provide any study data related warnings that are raised by seeWISE and how seeWISE has handled such warnings for processing the data.
- Bookmark feature has been added
	- § Users can save their data exploration as bookmarks. These bookmarks can be shared with other team members and/or used for future reference.
	- The bookmark will save the subject filters, record filters, subgroups, stratifications, module selected, tab selected, and all the tab and plot level features and the same can be applied on any of the versions of the same study, allowing the user to view the visualization with the same parameters applied automatically.
- 'Oncology' report module
	- As part of building new visualization modules focusing on therapeutic areas, a new 'Oncology' specific module has been made available.
	- This module allows the user to explore, target, non-target, and new lesions and its progress across study days for each subject. The disease response across all subjects over the study period can also be explored.

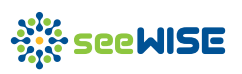

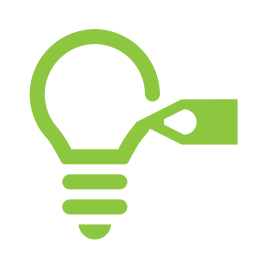

#### New features (contd…)

- Sidebar in 'Patient Profile' report module
	- § 'Patient Profile' modules has been updated to include the side bar like any other module. This allows the user to add filter on any domain displayed in the profile and customize the output. Users can now filter across modules for 'Epoch' and 'Visits'.
- Queries feature in 'Patient Profile' report module
	- § 'Patient Profile' modules has been updated to allow users to select a specific item in any domain and add query. Queries can be updated and tracked to closure. User will also be able to download the queries for external use.
- Explore data changes in 'Patient Profile' report module
	- 'Patient Profile' modules has been updated to allow users to explore the changes in data for that particular subject across any two versions of the study. This will help users to review the data difference alone and sign-off on the changes.

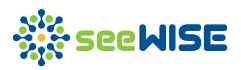

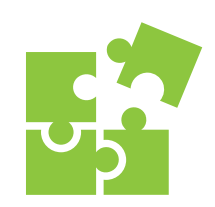

#### Updates to existing features

- Fixed sidebar has been converted to a floating sidebar
	- The sidebar that was available in the left hand-side of the screen can now be moved around the screen and placed anywhere. The sidebar can also be minimized to save space and provide more screen area for the plots.
- Updates to 'User Rights Report'
	- The report output has been updated to include 'Access Provided On' date along with 'Access Provided By' user name in all the sheets.
	- Updated to show the user name along with email ID.
- Patient profile updated to allow users to adjust the height of the profile
	- Since the users use varying screen resolution, the patient profile module has been updated to allow the users to adjust the height of the profile. This enables users to see more or less of the profile based on the resolution of their screen.
- Consolidated all the study level configuration under 'Configure' page
	- The study level configurations, like Study details, Module management, User management, and Operational metrics configuration have been consolidated under a separate 'Configure' page. This gives better clarity in configuration and a cleaner UI.
- Plots to visualize all events, findings, and interventions domains
	- seeWISE has been updated to render standard plots for all the domains in the input data that adhere to CDISC events, findings, and interventions class data model. This allows the user to explore almost all the data available for the study.
- Patient profile Signatures
	- Updated to display the user name along with the email ID in signature log, signature report, and profile download.
	- Few minor changes in the display text for the signature log for better readability.

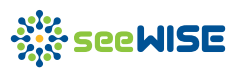

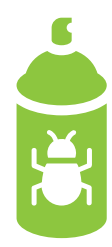

#### Bug fixes

- **Feature: Patient Profile**
- Details: For subjects where SV domain does not have records, the profile will end in error.
- Fix: Findings data is merged with Subject Visits domain. The merge employed inner\_join that resulted in empty findings data in case of missing visits. The merge is now converted to left\_join.
- Feature: Data Browser (Clinical Dashboard) Download
- Details: The data browser download module includes a text file that details the subject filters applied. This feature was not updated when the Subject Filter feature was upgraded in previous release. This resulted in incorrect filter text.
- Fix: The filter text file generation is updated based on the new subject filters.
- Feature: Study Characteristics Parallel Coordinates
- Details: Parallel coordinates plot was not rendered in case Age for any subject is missing.
- Fix: Missing ages are defaulted to 0, inorder to render the plot.
- **Feature: Patient Profile**
- Details: For subjects with blank Informed Consent date, the profile was not rendered.
- **Fix:** Fixed to handle the blank Informed Consent dates.
- Feature: Side bar
- **Details:** On applying subject filter in a module and viewing subgroup in another module, the levels are getting filtered based on subject filter. On unchecking the subject filter, levels were not getting re-rendered in subgroup.
- Fix: Updated the sidebar to use unfiltered data for rendering the selection lists.
- Feature: Study Characteristics Race
- Details: Incase of blank values, the hover text was not displaying the text "(blank)".
- **Fix:** Updated to display "(blank)" for values where the data is left blank.

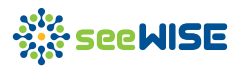

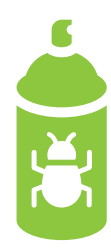

#### Bug fixes (contd…)

- Feature: General Site users
- Details: For site users, the SITEID dropdown was listing all the sites instead of displaying the user's sites.
- **Fix:** Subject and record filters are updated to use only the records from the respective sites.
- Feature: General Site users
- Details: Difference report and version comparison download features were displaying data from all sites, instead of only the user's sites.
- Fix: Difference report and versions comparison features are updated to use data from only the respective sites.
- Feature: General Upload size of study data zip file
- Details: System did not allow sizes greater than 30 MB. Studies with huge data were not accepted.
- **Fix:** Upload limit has been enhanced to 100 MB.
- Feature: Subject Status
- Details: Session gets disconnected when viewing Subject Status module for studies where Subject Visit data is missing.
- Fix: Initialization of the sidebar with Subject Visits is handled incase of missing Subject Visits.
- **Feature: Listing (Clinical Dashboard)**
- Details: In listing, selecting between operator in filter modal, and closing the modal abruptly and then reopening the modal displays the maximum value field out of context.
- Fix: Fixed the code to hide the out of context field accordingly.
- Feature: Findings Standard Lo/Hi calculation
- Details: In case the data is missing the standard lo/hi values, seeWISE will calculate the lo/hi based on the lab values. Such calculation was done before any user requested filters were made.
- **Fix:** Fixed the code to make the calculations after applying the filter.

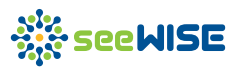

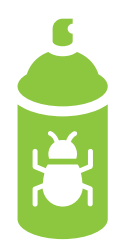

#### Bug fixes (contd…)

- Feature: Findings Compare tab
- Details: While comparing two categorical test results with stratification, the x-axis labels were unreadable due to overlapping texts.
- Fix: Increased the width for the x-axis labels for more readability.
- Feature: Findings Shift tab
- Details: The base visit will be identified based on the baseline flag. When the user changes the test, the base visit dropdown is rendered blank in case the visit is not applicable for the selected test.
- Fix: Updated to reset the base visit dropdown value to a valid visit (based on baseline flag) each time the test changes. If the already selected visit is valid, it will be retained.

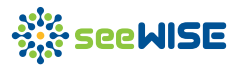

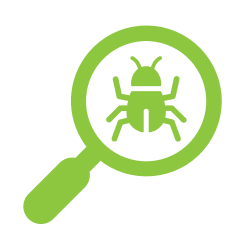

#### Known limitations

- Impact: Minor
- Description: In Sankey plots (flow diagrams), when the labels are longer, the text doesn't fit into the stratum completely.
- Workaround: The full text will be visible when the user hovers on the plot.
- Impact: Minor
- **Description**: In Patient Profile signature log, time zone not specified explicitly as the date and time information captured are based on the server time.
- Workaround: None.
- Impact: Minor
- Description: Datatables with horizontal scroll have issues with column level filters for columns that go beyond the screen. Also, for columns where the width of values are very less, the column level filters are not wide enough to accommodate the search string.
- Workaround: None.
- Impact: Cosmetic
- **Description:** In Disposition module, Protocol milestone tab (sankey plot), wrapping xaxis labels overlaps with the lines of the axis.
- Workaround: Complete text is still readable.
- Impact: Cosmetic
- **Description:** When the x-axis label at the end of plot is long and wrapped, the text is truncated.
- Workaround: The full text will be visible when the user hovers on the plot.
- Impact: Cosmetic
- Description: In Events module, Overview tab, the legend information is truncated when applied stratification field has multiple (or lengthy) values.
- Workaround: The full text will be visible when the user hovers on the plot.
- Impact: Cosmetic
- Description: In Patient Profile PDF, the sidebar bookmarks do not appear consistently.
- Workaround: The in-line bookmarks works fine.

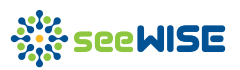

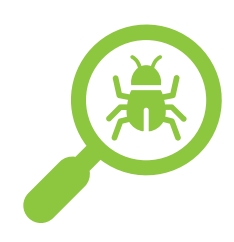

#### Known limitations (contd…)

- Impact: Cosmetic Browser limitation
- Description: In Chrome browser, Vertical and Horizontal scroll bars appear inconsistently for Manage users modal in Repository area page.
- Workaround: None.
- Impact: Download of hover box Browser limitation
- Description: In Windows Chrome browser, the downloaded hover image file might cut off when the information is too long.
- Workaround: None.

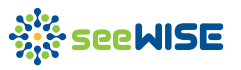